Systèmes de cluster Dell™ PowerEdge™

# Utilisation de serveurs lames Dell dans un cluster Dell PowerEdge à haute disponibilité

### Remarques, avis et précautions

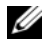

 $\mathbb Z$  **REMARQUE** : Une REMARQUE indique des informations importantes qui peuvent vous aider à mieux utiliser votre ordinateur.

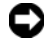

 $\blacksquare$  AVIS : Un AVIS vous avertit d'un risque de dommage matériel ou de perte de données et vous indique comment éviter le problème.

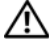

 $\sqrt{N}$  PRÉCAUTION : Une PRÉCAUTION indique un risque potentiel d'endommagement du matériel, de blessure corporelle ou de mort.

Décembre 2007 Rév. A00

\_\_\_\_\_\_\_\_\_\_\_\_\_\_\_\_\_\_\_\_

**Les informations contenues dans ce document peuvent être modifiées sans préavis. © 2007 Dell Inc. Tous droits réservés.**

La reproduction de ce document de quelque manière que ce soit sans l'autorisation écrite de Dell Inc. est strictement interdite.

Marques utilisées dans ce document : *Dell*, le logo *DELL*, *PowerEdge, PowerVault* et *OpenManage* sont des marques de Dell Inc. ; *Intel*, *Pentium* et *Celeron* sont des marques déposées de Intel Corporation ; *Microsoft*, *Windows* et *Windows Server* sont des marques ou des marques déposées de Microsoft Corporation aux États-Unis et/ou dans d'autres pays.

D'autres marques et noms de marques peuvent être utilisés dans ce document pour faire référence aux entités se réclamant de ces marques et de ces noms ou à leurs produits. Dell Inc. dénie tout intérêt propriétaire vis-à-vis des marques et des noms de marque autres que les siens.

# Sommaire

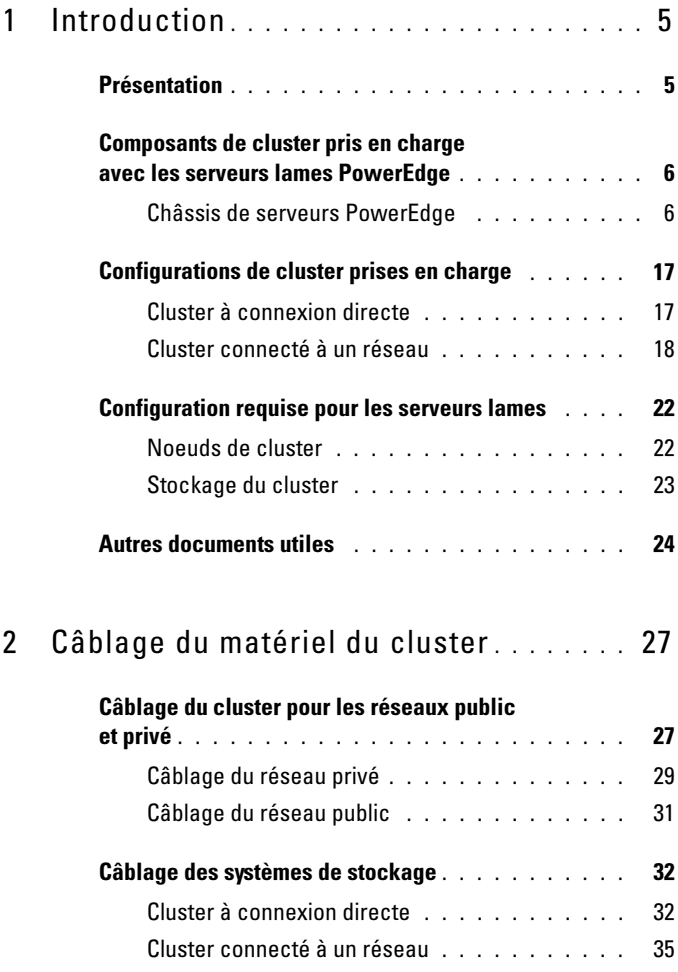

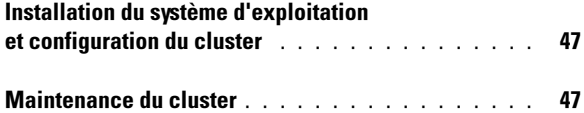

# <span id="page-4-0"></span>Introduction

Ce document traite de l'installation et de la gestion de votre serveur lame Dell™ PowerEdge™ dans un cluster Dell PowerEdge. Il contient également des informations concernant la mise en cluster des serveurs lames PowerEdge dans les configurations comprenant des systèmes de stockage Dell Power-Vault™ et Dell|EMC. Utilisez ce document avec le manuel Installation and Troubleshooting Guide (Guide d'installation et de dépannage) fourni avec votre solution cluster Dell PowerEdge. Ce document est destiné aux professionnels de l'informatique expérimentés qui doivent configurer la solution de cluster, ainsi qu'aux techniciens de support technique chargés des procédures de mise à niveau et de maintenance.

### <span id="page-4-1"></span>Présentation

La technologie de mise en cluster utilise du matériel et des logiciels spécifiques afin de regrouper plusieurs systèmes pour qu'ils fonctionnent comme un système unique et puissent basculer automatiquement en cas de panne. Si l'un des systèmes mis en cluster (également appelés "noeuds") tombe en panne, ses ressources sont déplacées ("basculées") par le logiciel Microsoft® Cluster Service (MSCS) sur un ou plusieurs autres systèmes du cluster. MSCS est un composant logiciel qui gère le basculement des ressources dans certaines versions de Microsoft Windows®. Les noeuds du cluster partagent l'accès aux systèmes de stockage externes, mais un seul noeud à la fois peut être propriétaire d'un disque virtuel ou LUN (numéro d'unité logique) faisant partie du système de stockage externe. MSCS contrôle quel noeud a accès à chaque disque virtuel du système de stockage partagé.

#### **EXAGE : Dans ce document, les termes "noeud de cluster" et "module** serveur" sont interchangeables.

Une fois le système défectueux réparé et remis en ligne, les ressources sont automatiquement restaurées sur ce système ou restent attribuées à celui qui a été utilisé pour le basculement. Cette option dépend de la façon dont MSCS a été configuré. Pour plus d'informations concernant MSCS, reportez-vous au document Installation and Troubleshooting Guide (Guide d'installation et de dépannage).

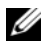

**ZEMARQUE :** Sauf mention contraire, les références à Microsoft Windows Server® 2003 figurant dans ce guide s'appliquent à la fois à Windows Server 2003 Enterprise Edition, à Windows Server 2003 R2 Enterprise Edition, à Windows Server 2003 Enterprise Edition 64 bits et à Windows Server 2003 R2 Enterprise Edition 64 bits.

### <span id="page-5-0"></span>Composants de cluster pris en charge avec les serveurs lames PowerEdge

Les sections suivantes présentent les composants de cluster pouvant être utilisés avec les serveurs lames PowerEdge dans votre configuration de cluster.

### <span id="page-5-1"></span>Châssis de serveurs PowerEdge

La solution cluster Dell PowerEdge prend en charge les châssis de serveurs lames Dell PowerEdge. Ces systèmes contiennent plusieurs modules serveurs PowerEdge pouvant être configurés ensemble pour former plusieurs clusters. Le système comprend des connexions internes et des composants matériels enfichables à chaud assurant les liaisons de communication nécessaires entre les modules serveurs (réseau privé), le réseau du client (réseau public) et un châssis de serveurs PowerEdge supplémentaire.

Plusieurs châssis de serveurs PowerEdge peuvent être connectés pour former un cluster. Pour obtenir une description des configurations de cluster prises en charge, voir ["Câblage du matériel du cluster", à la page 27.](#page-26-2)

La figure 1-1 présente le panneau avant et arrière des systèmes PowerEdge 1855/1955.La [figure 1-2](#page-8-0) présente le panneau avant et arrière du système PowerEdge M1000e.

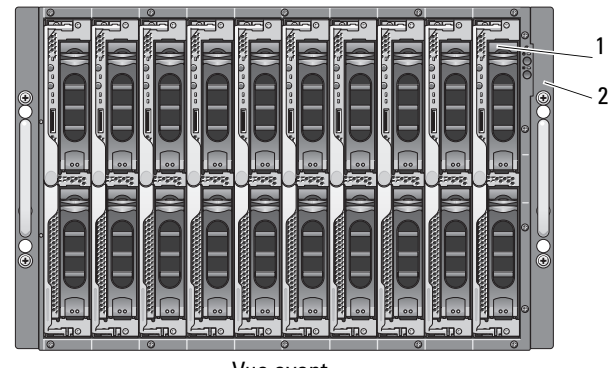

#### Figure 1-1. Présentation du châssis de serveurs PowerEdge 1855/1955

Vue avant

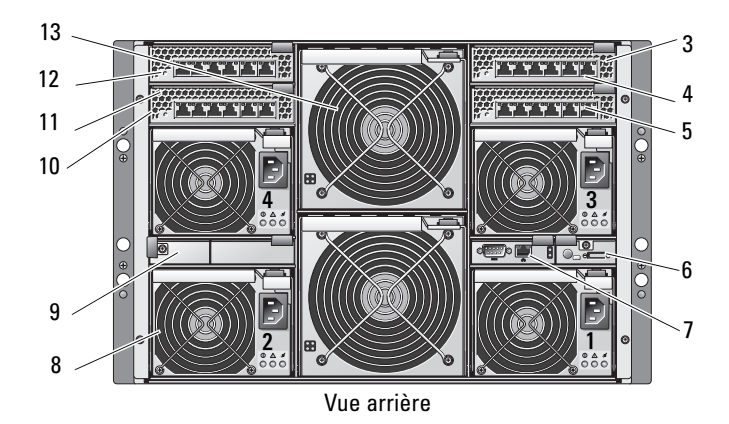

- 
- 2 Voyants du panneau avant 9 Caches (2)
- 3 Module commutateur Ethernet ou module d'intercommunication Ethernet (non représenté) (2)
- 
- 
- 
- 7 Module DRAC/MC
- 1 Module serveur (10) 3 Module d'alimentation (4)
	-
	- 10 Module commutateur Ethernet (2) ou module d'intercommunication Ethernet (non représenté, 2)
- 4 Baie d'E/S 1 11 Baie d'E/S 4
- 5 Baie d'E/S 3 12 Baie d'E/S 2
- 6 Module KVM 13 Module de ventilation (2)

<span id="page-8-0"></span>Figure 1-2. Présentation du châssis de serveurs PowerEdge M1000e

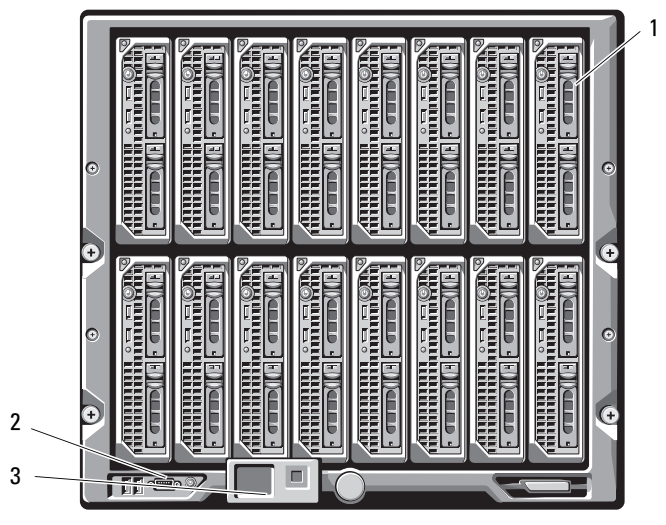

Vue avant

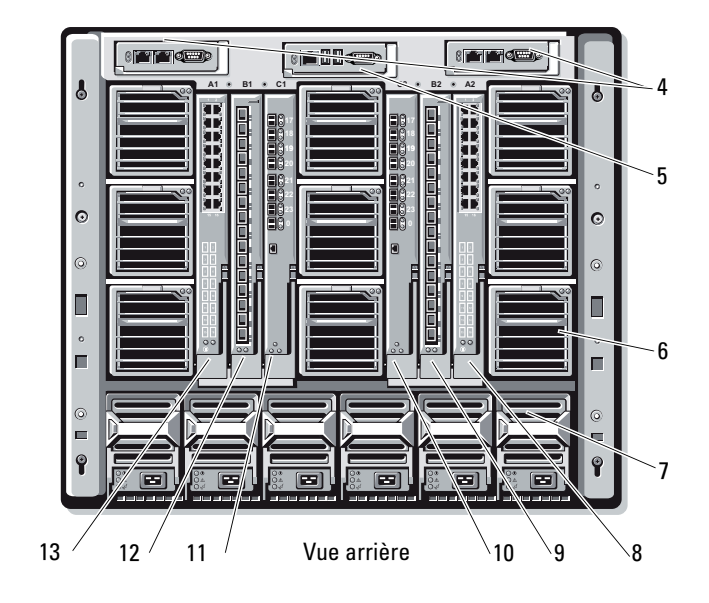

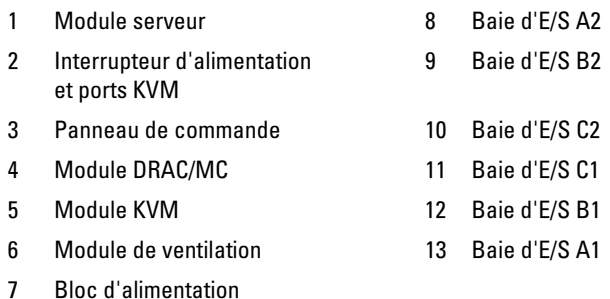

Les modules d'alimentation et de ventilation, le module DRAC/MC (Dell Remote Access Controller/Modular Chassis) et les modules d'E/S constituent les ressources partagées des modules serveurs installés dans le châssis. Le système peut être livré avec un lecteur USB externe (de disquette ou de CD, tous deux en option), que vous pouvez utiliser pour configurer les modules serveurs.

Pour obtenir une description des configurations de cluster prises en charge, voir ["Câblage du matériel du cluster", à la page 27.](#page-26-2) Pour obtenir la liste des logiciels et des composants matériels pris en charge, reportez-vous au document Platform Guide (Guide des plates-formes) correspondant à votre solution cluster PowerEdge. Ce guide est disponible sur le site support.dell.com.

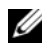

**EXAMARQUE** : Pour assurer un fonctionnement et un refroidissement corrects, avant d'allumer le système, vous devez vous assurer que toutes les baies contiennent soit un module serveur, soit un cache.

Le châssis de serveurs PowerEdge comprend les composants matériels suivants pour une configuration de cluster :

- Modules serveurs
- Modules commutateurs Ethernet Gigabit ou modules d'intercommunication Ethernet Gigabit (selon la configuration)
- Modules commutateurs Fibre Channel ou modules d'intercommunication Fibre Channel (selon la configuration)

#### Module DRAC/MC (Dell Remote Access Controller/Modular Chassis)

Le module DRAC/MC situé à l'arrière du châssis centralise les fonctionnalités de gestion. Il est équipé de ports série et de ports Ethernet pour la gestion hors bande du châssis, et offre également quelques fonctions de base pour les serveurs lames.

Les fonctionnalités disponibles sur le module DRAC/MC sont les suivantes. Il est possible que des mises à jour permettant d'activer des fonctions supplémentaires soient disponibles pour votre système. Pour plus d'informations, reportez-vous au document Dell Remote Access Controller/Modular Chassis User's Guide (Module DRAC/MC - Guide d'utilisation). Ce guide est disponible sur le site support.dell.com.

- Gestion à distance et surveillance d'un système via l'interface utilisateur graphique Web du module DRAC/MC, ou via une connexion série ou telnet.
- Accès au journal d'événements système (SEL) du châssis et au journal du module DRAC/MC.
- Lancement intégré de l'interface du module DRAC/MC à partir de Dell OpenManage™ IT Assistant.
- Possibilité de l'envoi d'alertes en cas d'incident potentiel lié au module DRAC/MC. Les alertes sont envoyées à une station de gestion sous forme de courrier électrique ou d'interruption SNMP, via le NIC du module DRAC/MC.
- Possibilité de configurer le module DRAC/MC et de mettre son micrologiciel à jour via une session telnet, une interface Web ou une session de terminal établie à l'aide d'un hyperterminal ou d'un programme similaire.
- Possibilité de gérer la configuration et les paramètres des contrôleurs et des modules d'E/S, et d'effectuer des tâches de gestion de l'alimentation (arrêt, mise sous tension, réinitialisation) à partir d'une session telnet.
- Gestion de la sécurité au niveau de l'interface Web, via l'utilisation de mots de passe.
- Autorisations basées sur les rôles permettant d'attribuer des droits pour diverses tâches de gestion de systèmes.

#### Modules serveurs

Le nombre de ports d'extension et de modules DIMM disponibles varie en fonction du serveur lame Dell PowerEdge que vous avez choisi d'utiliser dans votre cluster. Le tableau 1-1 contient des informations détaillées concernant les modules serveurs et châssis de serveurs PowerEdge pris en charge.

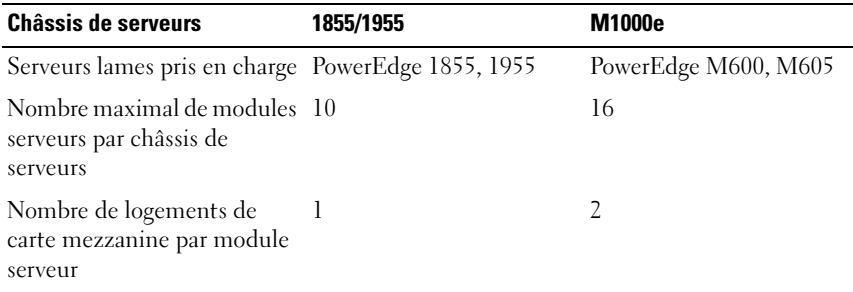

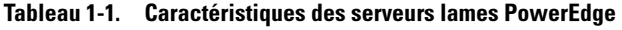

Dans un cluster Dell PowerEdge à haute disponibilité, chaque module serveur nécessite au moins une carte d'extension. Des cartes d'extension de type Fibre Channel ou Ethernet Gigabit (pour iSCSI) sont disponibles. Ces cartes permettent au module serveur de communiquer avec le système de stockage partagé. Les cartes d'extension (également appelées "cartes filles" ou "cartes mezzanines") sont installées sur le module serveur. Elles contiennent deux ports d'E/S qui sont connectés en interne à deux modules d'E/S distincts du châssis de serveurs. Cette connexion à deux modules d'E/S séparés permet à une carte d'extension de fournir des chemins redondants et des fonctions d'équilibrage de charge pour les E/S impliquant le module serveur et le ou les systèmes de stockage de la solution cluster PowerEdge. Le tableau 1-1 indique le nombre de cartes d'extension disponibles sur chaque module serveur pris en charge.

Chaque module serveur contient également deux autres ports Ethernet pour les interconnexions du cluster. Ces ports sont connectés en interne à deux modules d'intercommunication ou modules commutateurs Ethernet Gigabit dans le châssis de serveurs. Avec certains modules serveurs, il est également possible de configurer des ports Ethernet supplémentaires afin de procéder au regroupement ("teaming") des NIC inclus dans le réseau public du cluster.

Pour obtenir la liste des cartes filles Fibre Channel et iSCSI pris en charge, reportez-vous au document Platform Guide (Guide des plates-formes) correspondant à votre solution cluster PowerEdge. Ce guide est disponible sur le site support.dell.com.

#### Ethernet Gigabit

Les fonctionnalités Ethernet Gigabit fournissent les connexions réseau suivantes, selon la configuration que vous utilisez :

- Connexion publique entre les modules serveurs et le réseau public.
- Connexion privée (de noeud à noeud) entre les modules serveurs pour le réseau privé.
- Connexion iSCSI entre les modules serveurs et le ou les systèmes de stockage. Pour plus d'informations, voir ["Configurations de cluster prises](#page-16-0)  [en charge", à la page 17.](#page-16-0)

Les modules serveurs sont équipés de deux NIC Ethernet Gigabit intégrés. Vous devez configurer au moins deux réseaux pour chaque solution cluster PowerEdge. L'un de ces réseaux est utilisé pour les communications du réseau privé (informations de pulsation) et accessible uniquement aux modules serveurs faisant partie du cluster. L'autre réseau est configuré pour le réseau public et est accessible aux systèmes clients. Pour un rôle donné du cluster, il est recommandé de configurer la même interface réseau sur chaque noeud. Par exemple, vous pouvez utiliser les deux NIC intégrés pour les réseaux public et privé. Dans cette configuration, une carte d'extension du module serveur peut être utilisée en tant qu'interface d'E/S pour les systèmes de stockage partagés du cluster. Utilisez une carte d'extension Ethernet Gigabit pour les systèmes de stockage iSCSI partagés, et une carte d'extension Fibre Channel pour les systèmes de stockage partagés Fibre Channel. Pour plus d'informations concernant les clusters iSCSI et Fibre Channel, voir ["Configurations de cluster prises en charge", à la page 17](#page-16-0).

#### Module commutateur Ethernet Gigabit

Le module commutateur Ethernet Gigabit fournit une liaison commutée avec les NIC intégrés de chaque module serveur. Via les connexions internes du châssis, le module commutateur Ethernet Gigabit peut être utilisé pour créer les configurations suivantes :

- Liaison commutée vers le réseau client (public).
- Connexion réseau vers un ou plusieurs modules serveurs du cluster (réseau privé).
- Connexion iSCSI entre les modules serveurs et le ou les systèmes de stockage. Pour plus d'informations, voir ["Configurations de cluster prises](#page-16-0)  [en charge", à la page 17.](#page-16-0)

#### Module d'intercommunication Ethernet Gigabit

Le module d'intercommunication Ethernet Gigabit fournit une liaison non commutée entre les modules serveurs et un périphérique Ethernet Gigabit externe.

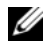

**EMARQUE :** Les ports du module d'intercommunication Ethernet Gigabit sont préconfigurés pour communiquer à une vitesse de 1000 Mbps. Si la vitesse est inférieure, ils ne lancent pas la négociation automatique. Par conséquent, le module d'intercommunication Ethernet Gigabit ne prend en charge que les connexions à 1000 Mbps.

Le tableau 1-2 résume les configurations prises en charge pour les modules Ethernet.

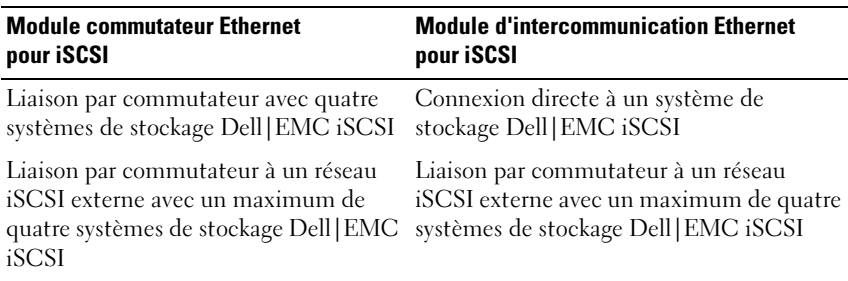

#### Tableau 1-2. Configurations prises en charge pour les modules Ethernet

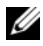

**EXEMARQUE** : Les connexions par câble utilisées dans les configurations de cluster iSCSI prises en charge sont similaires à celles utilisées pour un cluster Fibre Channel. Chaque module serveur est relié au système de stockage du cluster par des câbles LAN CAT5e ou CAT6 équipés de connecteurs RJ45. Ces câbles relient les cartes filles Ethernet Gigabit des modules serveurs aux ports Gigabit iSCSI du système de stockage partagé.

#### Module Fibre Channel

Pour matérialiser la connexion Fibre Channel entre les modules serveurs et le ou les systèmes de stockage, vous pouvez configurer le cluster avec deux modules commutateurs Fibre Channel enfichables à chaud installés dans un système PowerEdge 1855/1955, ou bien avec un maximum de quatre modules commutateurs ou modules d'intercommunication Fibre Channel enfichables à chaud installés dans un système PowerEdge M1000e.

Pour plus d'informations concernant les modules Fibre Channel, reportezvous à la documentation du système Dell PowerEdge.

#### Module commutateur Fibre Channel

Le module commutateur Fibre Channel fournit une connexion commutée entre la carte fille Fibre Channel installée dans les modules serveurs et un périphérique Fibre Channel. Il joue le rôle d'un gestionnaire qui achemine les requêtes et les réponses entre les périphériques interconnectés.

De plus, le module commutateur Fibre Channel est doté d'un port série interne qui communique avec le module DRAC/MC.

Le module commutateur Fibre Channel prend en charge les configurations suivantes :

- Configuration avec connexion à un réseau et un ou deux systèmes de stockage Dell|EMC
- Configuration avec connexion à un SAN (réseau de stockage) externe et un maximum de quatre systèmes de stockage Dell|EMC

#### Module d'intercommunication Fibre Channel

Le module d'intercommunication Fibre Channel fournit une connexion directe entre la carte fille Fibre Channel des modules serveurs et un périphérique Fibre Channel. Il fonctionne comme un lien dédié entre ses ports et les modules serveurs.

Le module d'intercommunication prend en charge les configurations suivantes :

- Connexion directe à un système de stockage Dell|EMC
- Configuration avec connexion à un SAN externe et un maximum de quatre systèmes de stockage Dell|EMC

Le [tableau 1-3](#page-15-0) résume les configurations prises en charge pour les modules Fibre Channel.

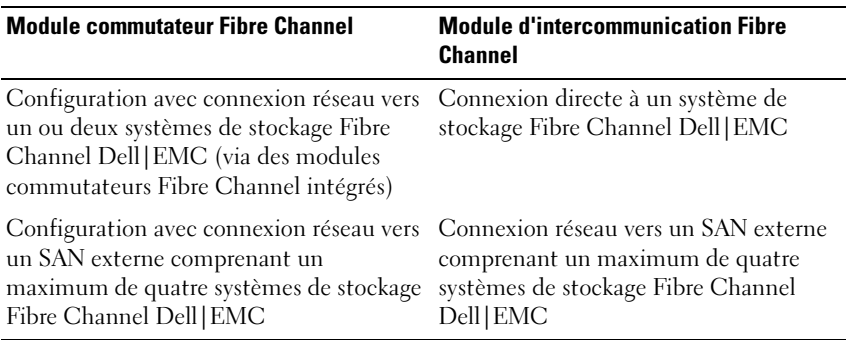

#### <span id="page-15-0"></span>Tableau 1-3. Configurations prises en charge pour les modules Fibre Channel

## <span id="page-16-0"></span>Configurations de cluster prises en charge

Les serveurs lames PowerEdge prennent en charge les clusters Fibre Channel et iSCSI dans lesquels des cartes mezzanines Fibre Channel ou Ethernet Gigabit sont utilisées pour la connexion au système de stockage dans un environnement à connexion directe ou avec liaison à un réseau.

### <span id="page-16-1"></span>Cluster à connexion directe

Dans un cluster à connexion directe, les noeuds du cluster sont directement reliés à un seul système de stockage. Les adaptateurs de bus hôte (cartes mezzanines/cartes filles) installées sur les noeuds sont connectés en interne aux modules d'intercommunication. Ces derniers sont directement reliés par des câbles aux contrôleurs RAID (ou processeurs de stockage) du système de stockage.

La [figure 1-3](#page-16-2) présente les composants logiques d'une configuration de cluster à connexion directe.

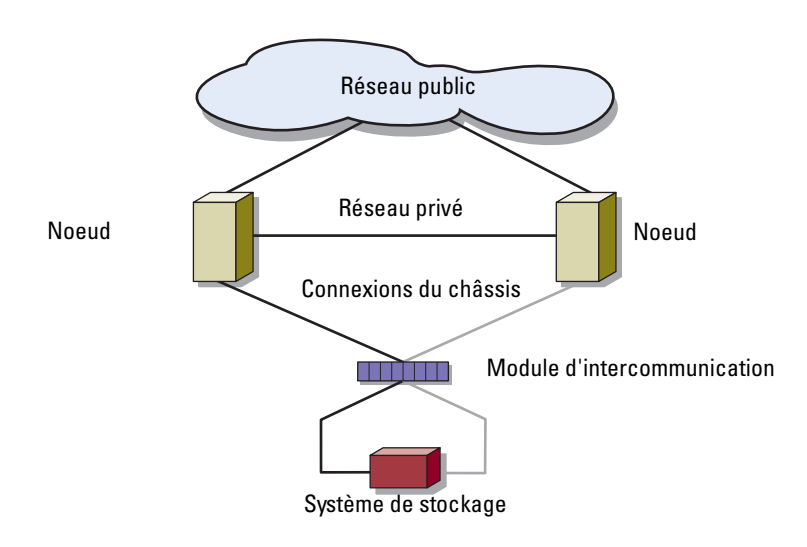

#### <span id="page-16-2"></span>Figure 1-3. Cluster à connexion directe

#### <span id="page-17-0"></span>Cluster connecté à un réseau

Les clusters connectés à un réseau offrent différents avantages : souplesse de configuration, évolutivité et haut niveau de performances. Dans ce type de cluster, tous les noeuds (modules serveurs) sont connectés à des structures de commutateurs redondantes. Un cluster connecté à un réseau prend en charge les configurations suivantes :

- Un ou deux systèmes de stockage avec des structures de commutateurs intégrées
- Jusqu'à quatre systèmes de stockage avec des structures externes

La figure 1-4 présente un cluster connecté à un SAN externe au moyen de modules commutateurs intégrés.

La figure 1-5 présente un cluster connecté à un SAN externe au moyen de modules d'intercommunication intégrés.

La figure 1-6 présente un cluster connecté à un SAN externe au moyen de modules commutateurs intégrés.

**EMARQUE** : Les illustrations présentées de la figure 1-4 à la figure 1-6 sont uniquement des exemples. Certaines des connexions représentées ci-dessous sont routées via des connexions internes au châssis de serveurs PowerEdge.

Figure 1-4. Cluster connecté à un SAN externe au moyen de modules commutateurs intégrés

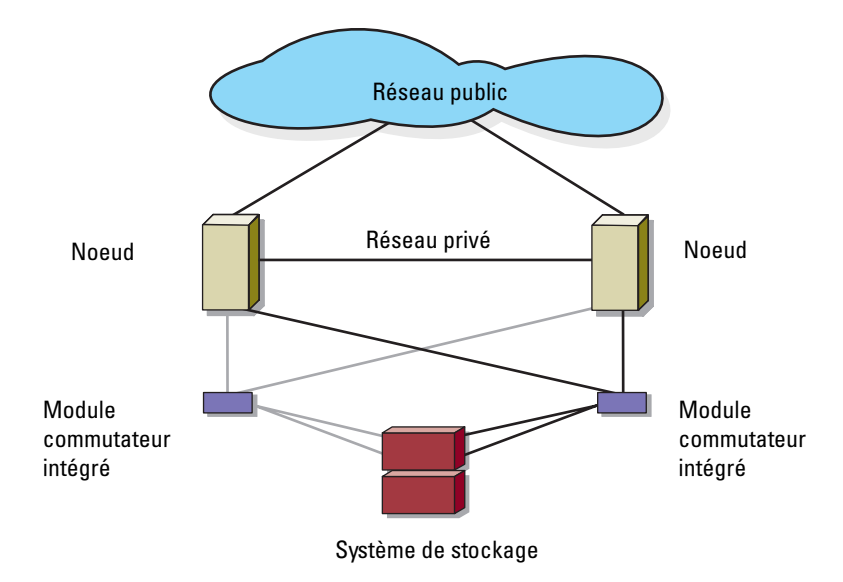

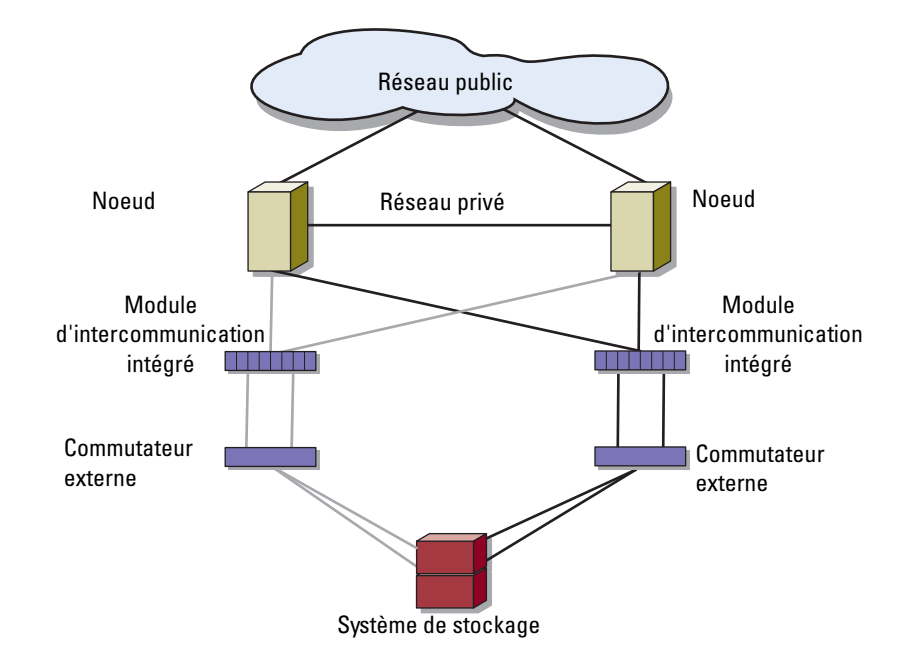

#### Figure 1-5. Cluster connecté à un SAN externe au moyen de modules d'intercommunication intégrés

Figure 1-6. Cluster connecté à un SAN externe au moyen de modules commutateurs intégrés

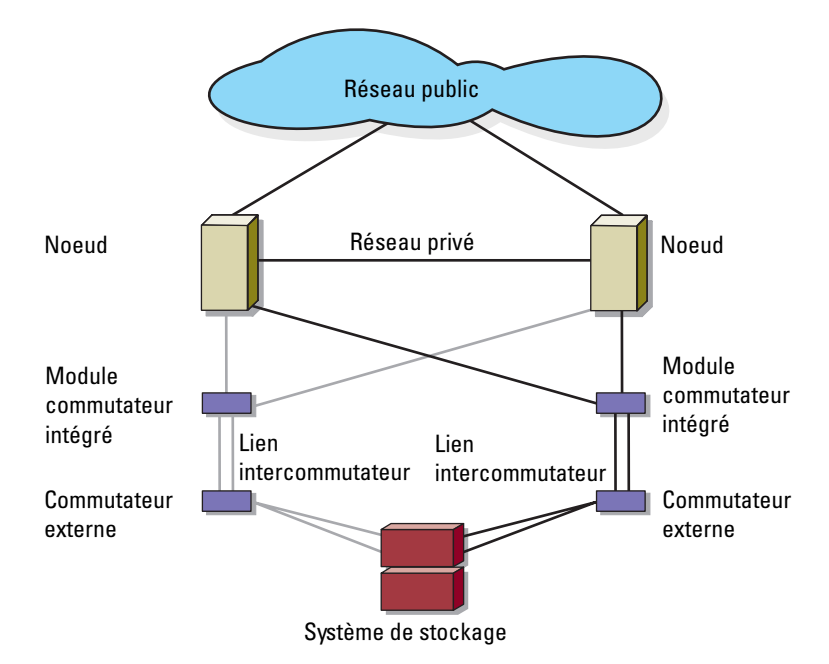

REMARQUE : Pour les clusters comprenant des systèmes de stockage Fibre Channel, il est recommandé de configurer les liens intercommutateurs (ISL) comme indiqué figure 1-6. Dans un cluster iSCSI, selon les caractéristiques des commutateurs Ethernet, il peut être préférable de ne pas utiliser plusieurs connexions entre modules commutateurs internes et commutateurs externes.

### <span id="page-21-0"></span>Configuration requise pour les serveurs lames

Le cluster requiert les composants suivants :

- Modules serveurs (noeuds du cluster)
- Interconnexions du sous-système de stockage Fibre Channel ou iSCSI
- Interconnexions du cluster (réseau privé)
- Connexions du réseau client (réseau public)
- Système d'exploitation et logiciels de gestion du stockage

### <span id="page-21-1"></span>Noeuds de cluster

Le tableau 1-4 répertorie les composants matériels requis pour les modules serveurs installés dans le châssis de serveurs PowerEdge.

| <b>Composant</b>                            | <b>Configuration minimale</b>                                                                                                    |  |
|---------------------------------------------|----------------------------------------------------------------------------------------------------|--|
| Noeuds du cluster                           | De deux à huit modules serveurs PowerEdge exécutant l'édition<br>appropriée du système d'exploitation Windows Server 2003<br>indiquée dans le tableau 1-1                                 |  |
| <b>RAM</b>                                  | Minimum de 512 Mo de RAM installés par module serveur                                                                                                    |  |
| Carte mezzanine<br>Fibre Channel            | Si le cluster contient un système de stockage Fibre Channel<br>partagé, au moins une carte mezzanine Fibre Channel à deux<br>connecteurs par chaque module serveur                        |  |
| Carte mezzanine<br>iSCSI                    | Si le cluster contient un système de stockage iSCSI partagé, au<br>moins une carte mezzanine Ethernet Gigabit Channel à deux<br>connecteurs par chaque module serveur                     |  |
| Ethernet Gigabit<br>(réseaux de<br>cluster) | Au moins deux interfaces Ethernet Gigabit par module serveur                                                                                                    |  |
| Contrôleur RAID<br>(en option)              | Un contrôleur connecté à deux disques durs internes pour<br>chaque module serveur, dans une configuration RAID 1.                                                                         |  |
|                                             | <b>REMARQUE</b> : Pour les disques internes, il est fortement<br>recommandé d'utiliser une configuration RAID basée sur le<br>matériel ou une fonction logicielle de tolérance de pannes. |  |

Tableau 1-4. Configuration requise pour les noeuds

#### <span id="page-22-0"></span>Stockage du cluster

Le tableau 1-5 répertorie les systèmes de stockage pris en charge, ainsi que la configuration requise pour les noeuds du cluster et les systèmes autonomes connectés aux systèmes de stockage.

| <b>Configuration</b><br>du stockage            | <b>Configuration requise</b>                                                                                                    |  |
|------------------------------------------------|----------------------------------------------------------------------------------------------------|--|
| Stockage pris<br>en charge                     | Consultez le document Platform Guide (Guide des plates-<br>formes) correspondant à votre solution cluster PowerEdge. Ce<br>guide est disponible sur le site support.dell.com.                                                                                                    |  |
| Stockage partagé<br>du cluster                 | Si vous utilisez des modules commutateurs ou des modules<br>d'intercommunication pour la connexion à des périphériques<br>de stockage réseau rattachés à des commutateurs externes<br>inclus dans un SAN ou SAN IP, reportez-vous au document<br>Platform Guide (Guide des plates-formes) correspondant à<br>votre solution cluster PowerEdge pour déterminer le nombre<br>maximal de systèmes de stockage pris en charge. Ce guide est<br>disponible sur le site support.dell.com. |  |
|                                                | Si vous utilisez des modules commutateurs pour la connexion<br>à des périphériques de stockage réseau inclus dans un SAN ou<br>SAN IP interne sans commutateurs externes, vous pouvez<br>utiliser un maximum de deux systèmes de stockage partagés.                                                                                                    |  |
|                                                | Si vous utilisez des modules d'intercommunication pour<br>la connexion à des systèmes de stockage inclus dans une<br>configuration à connexion directe, vous pouvez utiliser un<br>seul système de stockage.                                                                                                    |  |
| Plusieurs clusters<br>et systèmes<br>autonomes | Les systèmes de stockage réseau fournissant des fonctions de<br>masquage ou d'affectation des LUN peuvent être partagés par<br>plusieurs clusters ou par des serveurs mis en cluster et des<br>serveurs autonomes. Pour déterminer si la configuration est<br>prise en charge, reportez-vous au document Platform Guide<br>(Guide des plates-formes) correspondant à votre solution<br>cluster PowerEdge. Ce guide est disponible sur le site<br>support.dell.com.                  |  |

Tableau 1-5. Configuration requise pour le stockage du cluster

## <span id="page-23-0"></span>Autres documents utiles

#### **PRÉCAUTION** : Le document *Product Information Guide* (Guide d'information sur le produit) contient d'importantes informations se rapportant à la sécurité et aux réglementations. Les informations sur la garantie se trouvent soit dans ce document, soit à part.

- Le document Platform Guide (Guide des plates-formes) contient des informations sur les plates-formes prenant en charge votre configuration de cluster.
- Le document Rack Installation Guide (Guide d'installation du rack) fourni avec le rack indique comment procéder à ce type d'installation.
- Le document Getting Started Guide (Guide de mise en route) présente la procédure de configuration initiale du système.
- La documentation du système Dell PowerEdge contient des informations sur les caractéristiques du système et les spécifications techniques, ainsi que des instructions relatives au dépannage et à l'installation ou au remplacement de composants.
- Le document Dell Remote Access Controller/Modular Chassis User's Guide (Module DRAC/MC - Guide d'utilisation) contient des informations détaillées sur l'utilisation des fonctions de gestion à distance du système.
- Le document Dell PowerConnect 5316M User's Guide (Dell PowerEdge 5316M - Guide d'utilisation) décrit les caractéristiques et le fonctionnement de base du module commutateur Ethernet.
- La documentation des logiciels de gestion de systèmes contient des informations sur les fonctionnalités, l'installation et l'utilisation de base de ces logiciels, ainsi que sur la configuration requise.
- La documentation du système d'exploitation indique comment installer (au besoin), configurer et utiliser le système d'exploitation.
- Le document Dell PowerEdge Expandable RAID Controller 4/im (PERC 4/im) Integrated Mirroring Guide (Contrôleur Dell PowerEdge PERC 4/im - Guide de mise en miroir intégrée) décrit les fonctions de mise en mémoire intégrées de ce contrôleur.
- Le document Dell™ PowerEdge™ Expandable RAID Controller 5/i and 5/E User's Guide (Contrôleur Dell™ PowerEdge™ PERC 5/i et 5/E - Guide d'utilisation) décrit les procédures d'installation, de configuration et de dépannage appropriées pour ces contrôleurs.
- La documentation fournie avec les composants achetés séparément contient des informations permettant de configurer et d'installer ces options.
- La documentation de la bibliothèque de bandes Dell PowerVault™ contient des informations sur l'installation, le dépannage et la mise à niveau de la bibliothèque de bandes.
- Consultez la documentation fournie avec le système de stockage.
- Consultez la documentation d'EMC PowerPath fournie avec les kits de modules Fibre Channel.
- Des mises à jour sont parfois fournies avec le système. Elles décrivent les modifications apportées au système, aux logiciels ou à la documentation.

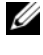

**EXEMARQUE :** Vérifiez toujours si des mises à jour sont disponibles sur le site support.dell.com et lisez-les en premier, car elles remplacent souvent les informations contenues dans les autres documents.

• Si des notes d'édition ou des fichiers lisez-moi (readme) sont fournis, ils contiennent des mises à jour de dernière minute apportées au système ou à la documentation, ou bien des informations techniques avancées destinées aux utilisateurs expérimentés ou aux techniciens.

# <span id="page-26-2"></span><span id="page-26-0"></span>Câblage du matériel du cluster

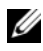

REMARQUE : Les noeuds du cluster représentent les modules serveurs installés dans le châssis de serveurs Dell™ PowerEdge™. L'appellation "noeud 1", "noeud 2" et le châssis de serveurs sont utilisés uniquement à titre d'exemple. Les composants de stockage et systèmes utilisés dans votre cluster peuvent varier.

### <span id="page-26-1"></span>Câblage du cluster pour les réseaux public et privé

Les NIC (Network Interface Cards, cartes d'interface réseau) installés sur les noeuds du cluster fournissent au moins deux connexions réseau pour chaque noeud, comme indiqué dans le tableau 2-1.

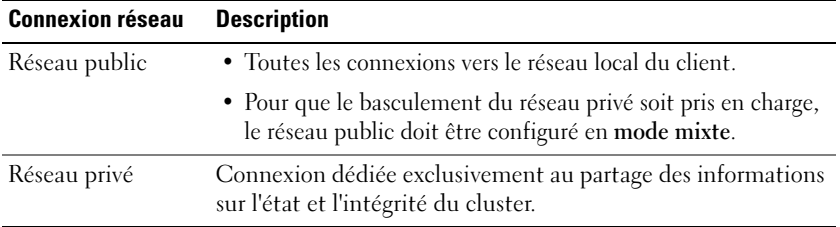

#### Tableau 2-1. Connexions réseau

La [figure 2-1](#page-27-0) présente un exemple de câblage réseau pour un châssis de serveurs PowerEdge M1000e. Les NIC dédiés de chaque module serveur sont interconnectés en interne via un module commutateur Ethernet Gigabit (pour le réseau privé). Les NIC restants sont connectés au réseau public.

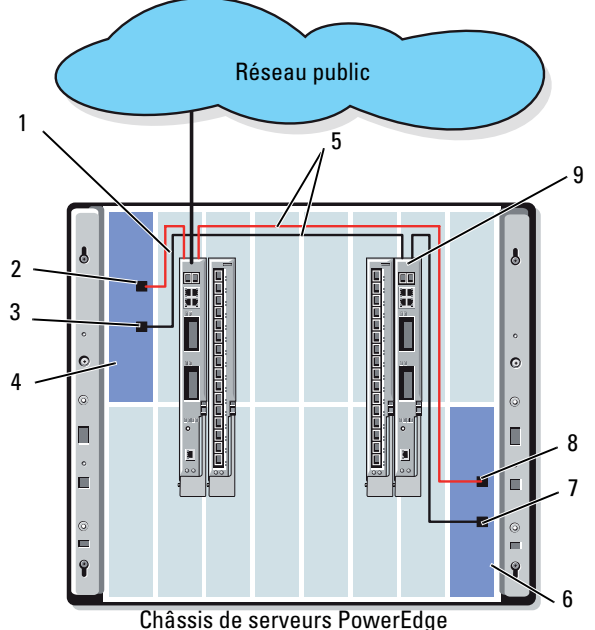

<span id="page-27-0"></span>Figure 2-1. Câblage réseau pour un châssis de serveurs PowerEdge M1000e

- 
- 1 Module (commutateur ou d'intercommunication) Ethernet du réseau public
- 2 Port du NIC public 7 Port du NIC privé
- 
- 
- 5 Connexions internes
- 6 Noeud 2
- 
- 3 Port du NIC privé  $\begin{array}{ccc} 3 & 8 & 8 \\ 1 & 8 & 1 \end{array}$  Port du NIC public
- 4 Noeud 1 9 Module (commutateur ou d'intercommunication) Ethernet du réseau privé

#### <span id="page-28-0"></span>Câblage du réseau privé

Le réseau privé (informations de pulsation) permet aux noeuds de partager les informations concernant l'état et l'intégrité du cluster. Chaque noeud se connecte au réseau privé via le second port de NIC intégré situé sur la carte système du module serveur. Ce port communique via les connexions internes au châssis du système avec le second module commutateur Ethernet ou le port associé du module d'intercommunication Gigabit correspondant. Le module commutateur ou d'intercommunication Ethernet Gigabit est connecté en interne au module commutateur Ethernet Gigabit configuré pour le réseau privé, ou bien au port correspondant du module d'intercommunication Ethernet Gigabit approprié.

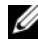

#### **EXAGRICIE : Il est recommandé de configurer le second port de NIC de chaque** module serveur pour le réseau privé.

Les connecteurs du module d'intercommunication Ethernet Gigabit correspondent au numéro du module serveur. Par exemple, le module serveur 2 est connecté au port 2 du module d'intercommunication Ethernet Gigabit. Pour créer un réseau privé entre les modules serveurs 2 et 4 (voir la figure 1-1) en utilisant un module d'intercommunication Gigabit, vous devez connecter un câble Ethernet standard sur les ports 2 et 4 de ce dernier.

Le tableau 2-2 décrit le câblage approprié pour la configuration du réseau privé à l'aide d'un commutateur Ethernet Dell PowerConnect™ ou de modules d'intercommunication Ethernet Gigabit installés dans le châssis de serveurs PowerEdge.

| <b>Type de module</b>               | <b>Configuration du</b><br>cluster                                               | Configuration du réseau privé                                                                                                    |
|-------------------------------------|----------------------------------------------------------------------------------|----------------------------------------------------------------------------------------------------|
| Module<br>commutateur<br>Ethernet   | Deux noeuds ou plus<br>dans un châssis de<br>serveurs PowerEdge.                 | Le réseau privé est établi à l'aide des<br>connexions internes au châssis du<br>système.                                                                                                    |
|                                     | Deux noeuds ou plus<br>dans deux châssis de<br>serveurs PowerEdge.               | 1 Identifiez le module commutateur<br>Ethernet dans chaque châssis de<br>serveurs PowerEdge connecté aux cartes<br>configurées pour le réseau privé, sur<br>chaque module serveur.<br><b>2</b> Connectez un câble Ethernet standard<br>entre le commutateur approprié du<br>système 1 et celui du système 2. |
| Module<br>ation Ethernet<br>Gigabit | Deux noeuds dans ou<br>d'intercommunic un deux châssis de<br>serveurs PowerEdge. | Connectez un câble Ethernet standard<br>sur les ports du noeud approprié sur le<br>module d'intercommunication Ethernet.<br>$-0u-$                                                                                                    |
|                                     |                                                                                  | Connectez un câble Ethernet standard<br>entre les ports appropriés (correspondant<br>aux noeuds) de chaque module<br>d'intercommunication Ethernet et un<br>commutateur externe.                                                                                                    |
|                                     | Trois noeuds ou plus<br>dans ou un deux<br>châssis de serveurs<br>PowerEdge.     | Connectez un câble Ethernet standard<br>entre les ports appropriés (correspondant<br>aux noeuds) du module d'intercom-<br>munication Ethernet et un commutateur<br>externe.                                                                                                    |

Tableau 2-2. Câblage du réseau privé

#### <span id="page-30-0"></span>Câblage du réseau public

Le réseau public (client) est utilisé pour l'accès des clients et le basculement du réseau privé. Chaque noeud se connecte au réseau public via le premier port de NIC intégré situé sur la carte système du module serveur. Ce port communique via les connexions internes au châssis du système avec le premier module commutateur Ethernet ou le port associé du module d'intercommunication Gigabit correspondant. Le module commutateur ou d'intercommunication Ethernet Gigabit est relié à un commutateur externe du réseau public pour permettre au client d'accéder au module serveur.

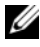

**REMARQUE** : Il est recommandé de configurer le premier port de NIC de chaque module serveur pour le réseau public. Si des ports de NIC supplémentaires sont disponibles sur le module serveur, vous pouvez créer un regroupement ("teaming") de NIC pour agréger plusieurs ports pour le réseau public.

### <span id="page-31-0"></span>Câblage des systèmes de stockage

Cette section contient des informations concernant la connexion directe d'un cluster à un système de stockage et la connexion à un ou plusieurs systèmes de stockage via un réseau.

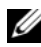

 $\mathscr U$  REMARQUE : Les noeuds du cluster représentent les modules serveurs installés dans le châssis de serveurs PowerEdge. L'appellation "noeud 1", "noeud 2" et le châssis de serveurs sont utilisés uniquement à titre d'exemple. Les composants de stockage et systèmes utilisés dans votre cluster peuvent varier.

#### <span id="page-31-1"></span>Cluster à connexion directe

Dans un cluster à connexion directe, les ports des adaptateurs HBA redondants Fibre Channel/iSCSI sont reliés à un système de stockage à l'aide de modules d'intercommunication. Dans ce type d'environnement, les deux noeuds peuvent être configurés sur un ou deux châssis de serveurs Power-Edge. Les configurations à connexion directe sont autonomes et ne partagent pas de ressources physiques avec d'autres serveurs ou systèmes de stockage en dehors du cluster.

Le numéro d'identification (ID) de chaque module serveur est indiqué audessus de ce dernier, à l'avant du châssis de serveurs PowerEdge. Il correspond au numéro de port du module d'intercommunication. Par exemple, le module serveur 4 est connecté au port 4 du module d'intercommunication.

Pour connecter des modules serveurs à un système de stockage dans une configuration à connexion directe :

- 1 Identifiez les modules serveurs à utiliser.
- 2 Repérez le numéro d'identification de chaque module serveur sélectionné à l'étape 1.
- 3 Faites correspondre les numéros des modules serveurs avec ceux des ports du module d'intercommunication.
- 4 Connectez des câbles entre les ports sélectionnés et les processeurs de stockage appropriés du système de stockage.

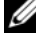

**EMARQUE :** La figure 2-2 présente un châssis de serveurs PowerEdge 1855/1955 configuré avec un châssis de stockage Dell|EMC CX3-10c. Vous pouvez utiliser un modèle de configuration similaire pour d'autres modules serveurs, châssis de serveurs et baies de stockage.

La figure 2-2 montre un exemple de configuration de cluster à connexion directe comprenant deux noeuds et utilisant des connexions redondantes vers les modules serveurs 5 et 6.

Pour plus d'informations sur le module d'intercommunication Ethernet ou Fibre Channel, consultez la documentation fournie avec le système Dell PowerEdge.

#### Raccordement d'un cluster PowerEdge et d'un système de stockage Dell|EMC CX3−10c

Dans cette configuration, chaque module serveur est relié au système de stockage par des câbles LAN CAT5e ou CAT6 équipés de connecteurs RJ45. Ces câbles relient les cartes filles Ethernet Gigabit des modules serveurs aux ports iSCSI Gigabit des processeurs SP du système de stockage Dell|EMC.

Pour connecter deux modules serveurs (modules 4 et 5, par exemple) à un système de stockage dans une configuration à connexion directe, procédez comme suit :

- <span id="page-32-0"></span>1 Identifiez les modules serveurs à utiliser.
- 2 Repérez le numéro d'identification de chaque module serveur sélectionné à l['étape 1.](#page-32-0)
- 3 Faites correspondre les numéros des modules serveurs avec ceux des ports du module d'intercommunication Ethernet.
- 4 Connectez le module serveur 4 au système de stockage.
	- a Installez un câble LAN entre le port 4 du module d'intercommunication 1 et le port 1 iSCSI du processeur SP-A.
	- **b** Installez un câble LAN entre le port 4 du module d'intercommunication 2 et le port 0 iSCSI du processeur SP-B.
- 5 Connectez le module serveur 5 au système de stockage.
	- a Installez un câble LAN entre le port 5 du module d'intercommunication 1 et le port 1 iSCSI du processeur SP-B.
	- b Installez un câble LAN entre le port 5 du module d'intercommunication 2 et le port 0 iSCSI du processeur SP-A.

La figure 2-2 présente un cluster iSCSI à connexion directe comprenant deux noeuds et utilisant des connexions redondantes vers les modules serveurs 5 et 6 du châssis PowerEdge 1855/1955 connecté au système de stockage iSCSI Dell|EMC.

Figure 2-2. Configuration d'un cluster à connexion directe connecté à un système de stockage CX3-10c

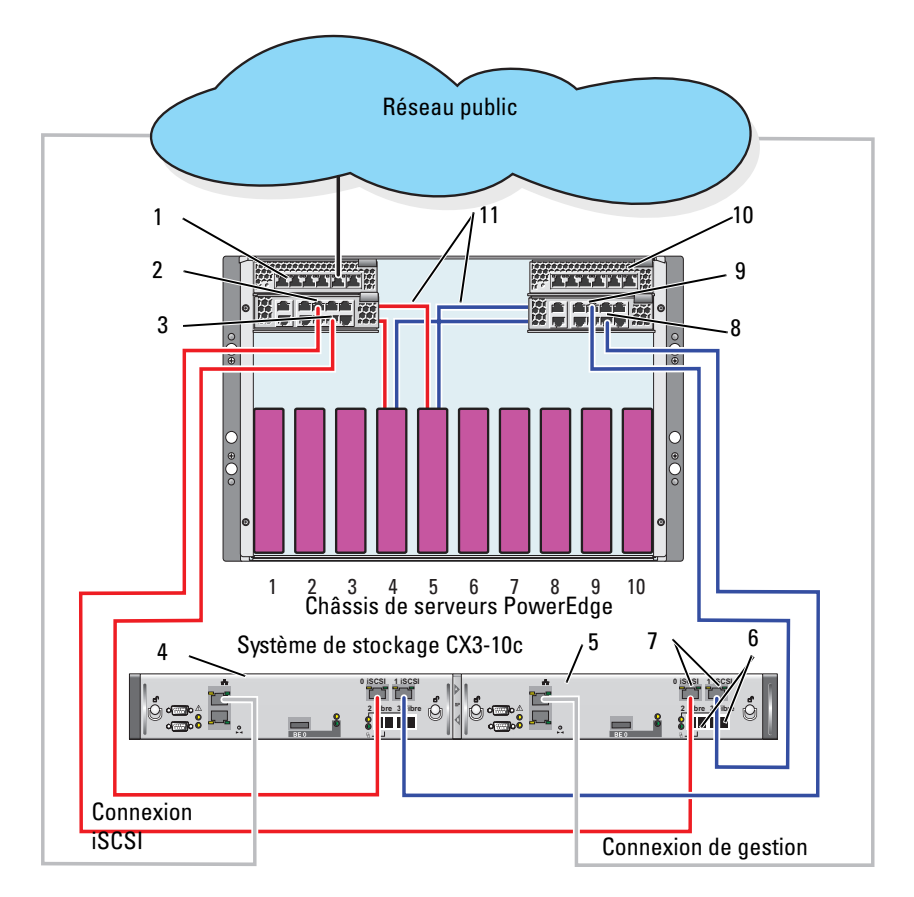

- 1 Module d'intercommunication Ethernet 2
- 
- 
- 
- 
- 6 Ports Fibre Channel
- 7 Ports iSCSI
- 2 Port 5 8 Port 4
- 3 Port 4 9 Port 5
- 4 SP-B 10 Module d'intercommunication Ethernet 1
- 5 SP-A 11 Connexions internes

#### <span id="page-34-0"></span>Cluster connecté à un réseau

Dans un cluster connecté à un réseau, tous les noeuds sont reliés à un ou plusieurs systèmes de stockage via un réseau et une structure de commutateurs redondante. Qu'ils soient utilisés avec des baies de stockage Fibre Channel ou iSCSI, les clusters connectés à un réseau présentent plusieurs avantages (souplesse, évolutivité, haut niveau de performances).

#### Cluster connecté à un réseau et configuré avec une structure interne

On parle de structure interne lorsque les modules commutateurs ne se connectent pas à des commutateurs externes. Chaque port d'E/S des modules serveurs est connecté en interne à un port de module commutateur. Avec une structure interne, il est possible de connecter jusqu'à deux systèmes de stockage aux ports de sortie d'un module commutateur.

#### Raccordement d'un châssis de serveurs PowerEdge et d'un système de stockage

Dans cette configuration, un châssis de serveurs PowerEdge M1000e est connecté à un système de stockage Dell|EMC CX3-20. Les composants de stockage et serveurs utilisés dans votre configuration peuvent varier.

Pour relier un châssis de serveurs PowerEdge et un système de stockage Dell|EMC CX3-20 :

- 1 Installez un câble entre le module commutateur Fibre Channel 1 et le port fibre 0 (le premier) du processeur SP-A.
- 2 Installez un câble entre le module commutateur Fibre Channel 1 et le port fibre 1 (le second) du processeur SP-B.
- 3 Installez un câble entre le module commutateur Fibre Channel 2 et le port fibre 1 (le second) du processeur SP-A.
- 4 Installez un câble entre le module commutateur Fibre Channel 2 et le port fibre 0 (le premier) du processeur SP-B.

La [figure 2-3](#page-35-0) indique comment raccorder un châssis de serveurs PowerEdge M1000e et un système de stockage CX3-20. La carte fille Fibre Channel à deux connecteurs du module serveur et les modules commutateurs Fibre Channel sont connectés en interne dans le châssis du système.

#### <span id="page-35-0"></span>Figure 2-3. Raccordement d'un châssis de serveurs PowerEdge M1000e et d'une baie de processeurs de stockage CX3-20

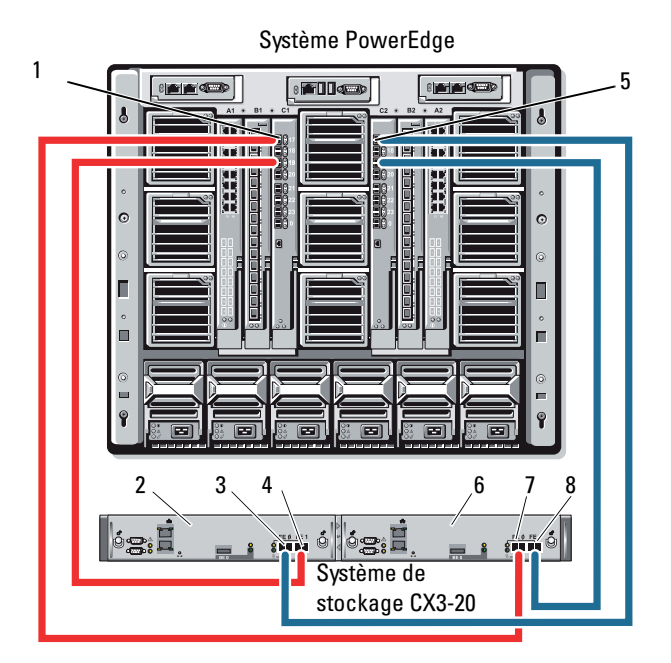

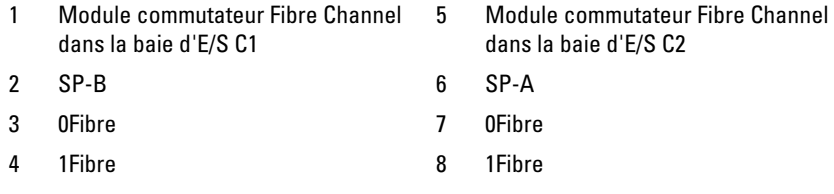

#### Raccordement d'un châssis de serveurs PowerEdge et de plusieurs systèmes de stockage

Pour augmenter la capacité de stockage d'un cluster, vous pouvez le relier à deux systèmes de stockage via une structure de commutateurs redondante. Les systèmes de cluster PowerEdge peuvent prendre en charge des configurations dans lesquelles deux unités de stockage sont reliées à des serveurs mis en cluster. Dans ce scénario, le logiciel MSCS (Microsoft® Cluster Services) peut faire basculer d'un noeud à l'autre les disques des baies de stockage partagées connectées au cluster.

Dans la figure 2-4, un châssis de serveurs PowerEdge 1855/1955 est connecté à des systèmes de stockage iSCSI Dell|EMC. Les composants de stockage et serveurs utilisés dans votre configuration peuvent varier.

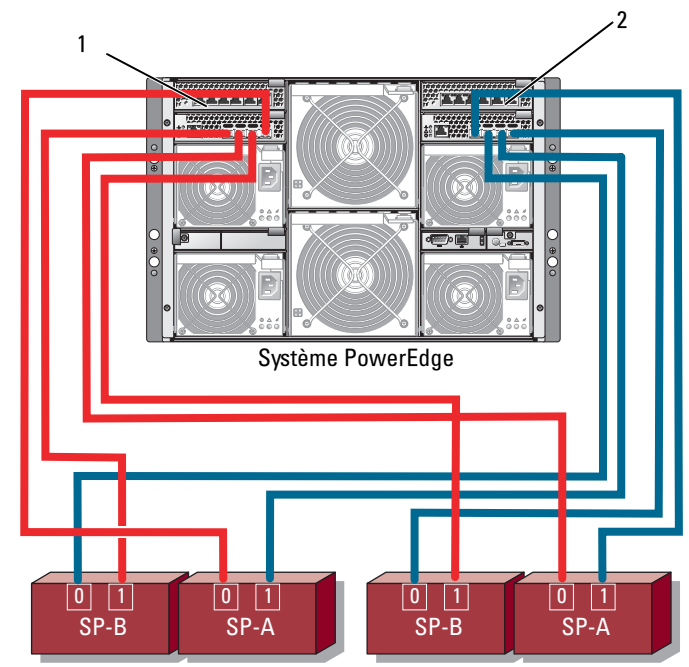

Figure 2-4. Châssis de serveurs PowerEdge 1855/1955 relié à deux systèmes de stockage

Processeurs SP du système de stockage 1

- 1 Module commutateur Ethernet Gigabit 1
- Processeurs SP du système de stockage 2
- 2 Module commutateur Ethernet Gigabit 2

**EXALCORDIE :** Si vous utilisez un système de stockage CX3-20c ou CX3-40c pour la configuration présentée figure 2-4, et selon le niveau de redondance requis, vous pouvez également connecter les ports iSCSI restants (2 iSCS/ et 3 iSCSI, non représentés).

#### Raccordement d'un châssis de serveurs PowerEdge et d'une bibliothèque de bandes

Pour bénéficier de fonctionnalités de sauvegarde supplémentaires, vous pouvez ajouter une unité de bande au cluster. Les bibliothèques de bandes Dell PowerVault™ contiennent un pont Fibre Channel intégré ou un contrôleur de stockage réseau (SNC, Storage Network Controller) qui se connecte directement au commutateur Fibre Channel Dell|EMC.

La [figure 2-5](#page-38-0) présente une configuration de cluster PowerEdge utilisant des commutateurs Fibre Channel redondants et une bibliothèque de bandes. Dans cette configuration, chacun des noeuds peut accéder à la bibliothèque de bandes pour assurer la sauvegarde des disques locaux et aux disques du cluster.

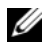

**EXART REMARQUE** : Les bibliothèques de bandes peuvent être connectées à plusieurs structures mais ne fournissent pas de fonction de basculement sur plusieurs chemins.

<span id="page-38-0"></span>Figure 2-5. Raccordement d'un système de stockage et d'une bibliothèque de bandes

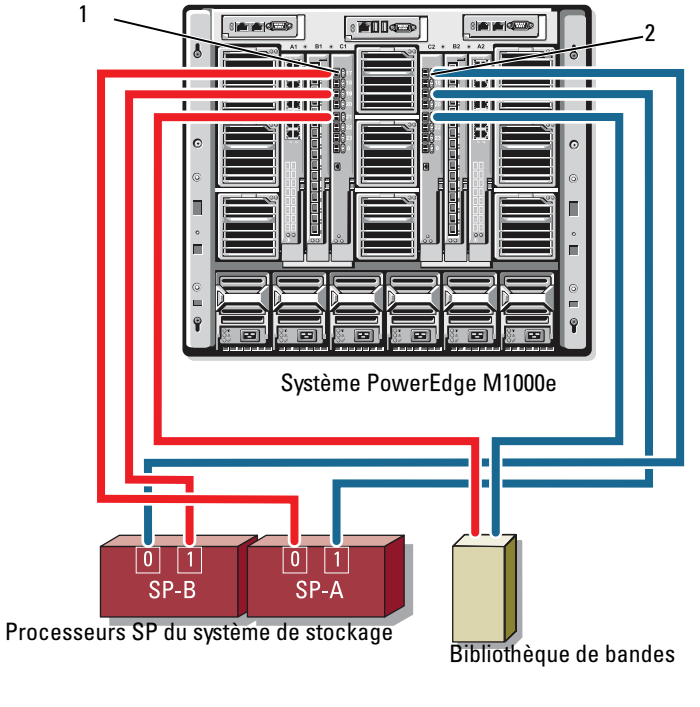

- 1 Module commutateur Fibre Channel dans la baie d'E/S C1
- 2 Module commutateur Fibre Channel dans la baie d'E/S C2

Pour plus d'informations concernant la configuration des unités de bande et des composants de stockage, reportez-vous à la documentation associée.

#### Raccordement de deux châssis de serveurs PowerEdge et d'un ou deux systèmes de stockage Dell|EMC

Le cluster PowerEdge prend en charge jusqu'à deux châssis de serveurs Power-Edge et deux systèmes de stockage Dell|EMC. Dans cette configuration, deux liens intercommutateurs (ISL) sont requis pour connecter chaque paire de modules commutateurs Fibre Channel entre les châssis de serveurs PowerEdge.

Pour une disponibilité optimale, chaque châssis de serveurs PowerEdge doit bénéficier de chemins directs vers les systèmes de stockage connectés. Cela permet de s'assurer que toutes les applications exécutées seront disponibles si l'un des châssis de serveurs PowerEdge doit être arrêté pour des opérations de maintenance.

La figure 2-6 présente deux châssis de serveurs PowerEdge 1855/1955 reliés à un système de stockage Dell|EMC dans une configuration iSCSI.

La [figure 2-7](#page-41-0) présente deux châssis de serveurs PowerEdge M1000e reliés à deux systèmes de stockage Dell|EMC dans une configuration Fibre Channel.

Dans chaque figure, la carte fille Fibre Channel à deux connecteurs du module serveur et les modules Fibre Channel sont connectés en interne dans le châssis du système. Vous pouvez utiliser un modèle de configuration similaire pour d'autres modules serveurs, châssis de serveurs et baies de stockage.

Figure 2-6. Cluster comprenant deux châssis de serveurs PowerEdge et un système de stockage

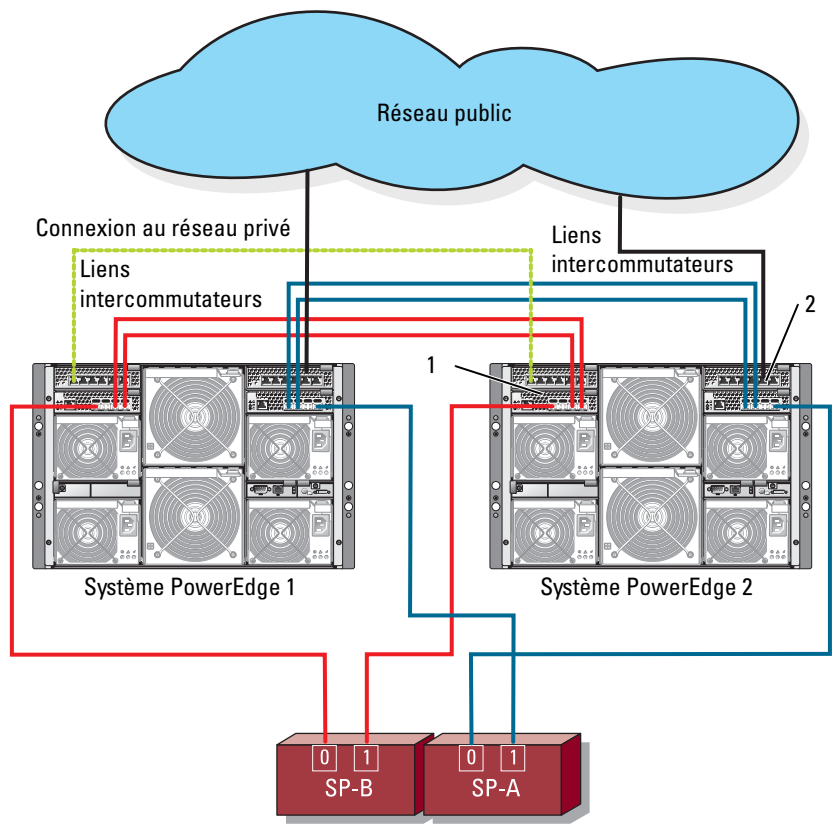

Processeurs SP du système de stockage

- 1 Module commutateur Ethernet pour le trafic iSCSI (2)
- 2 Module commutateur Ethernet pour le réseau du cluster (2)

<span id="page-41-0"></span>Figure 2-7. Raccordement de deux châssis de serveurs PowerEdge et de deux systèmes de stockage

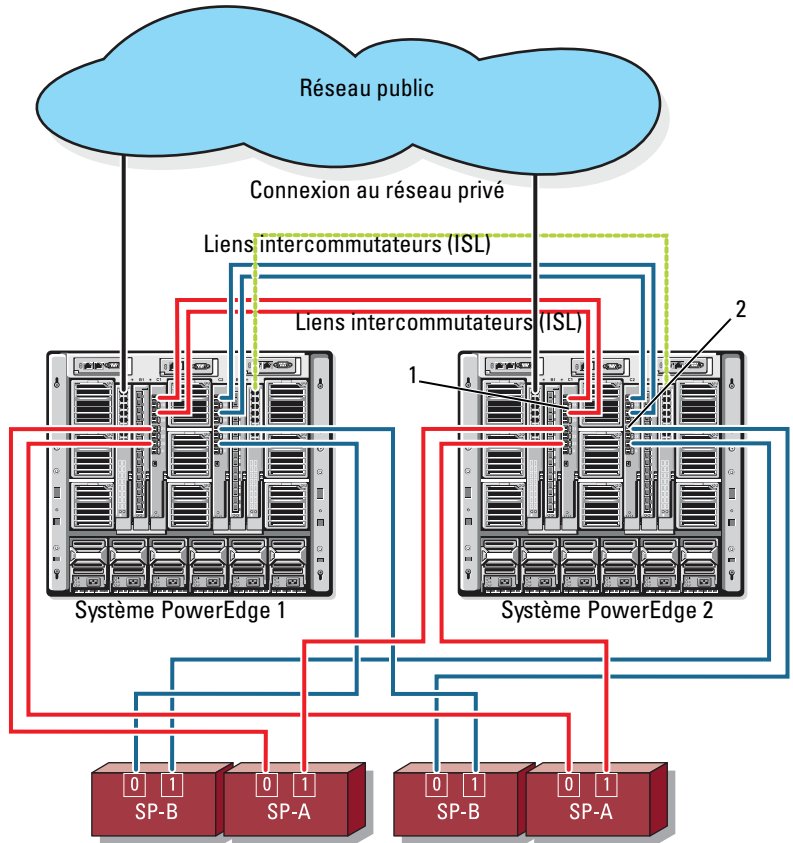

Processeurs SP du système de stockage 1 Processeurs SP du système de stockage 2

1 Module commutateur Fibre Channel (2)

2 Module commutateur Fibre Channel (2)

#### Cluster connecté à un réseau et relié à une structure externe

Les commutateurs externes sont intégrés au réseau commuté externe ou au SAN connecté au châssis PowerEdge via les modules d'intercommunication ou commutateurs. Ces configurations permettent d'effectuer une extension du réseau Fibre Channel ou iSCSI en connectant des systèmes de stockage supplémentaires. Les sections suivantes contiennent des exemples de ces configurations.

#### Raccordement de châssis de serveurs PowerEdge à une structure externe via des modules d'intercommunication

La figure 2-8 présente un exemple de cluster iSCSI relié par commutateur et incluant des modules d'intercommunication Ethernet intégrés. Ces modules sont connectés à des commutateurs externes iSCSI dédiés. La figure 2-8 présente un châssis de serveurs PowerEdge 1855/1955 configuré avec une baie de stockage iSCSI. Vous pouvez utiliser un modèle de configuration similaire pour d'autres modules serveurs, châssis de serveurs et baies de stockage.

Figure 2-8. Cluster iSCSI relié à un réseau externe et incluant des modules d'intercommunication Ethernet intégrés

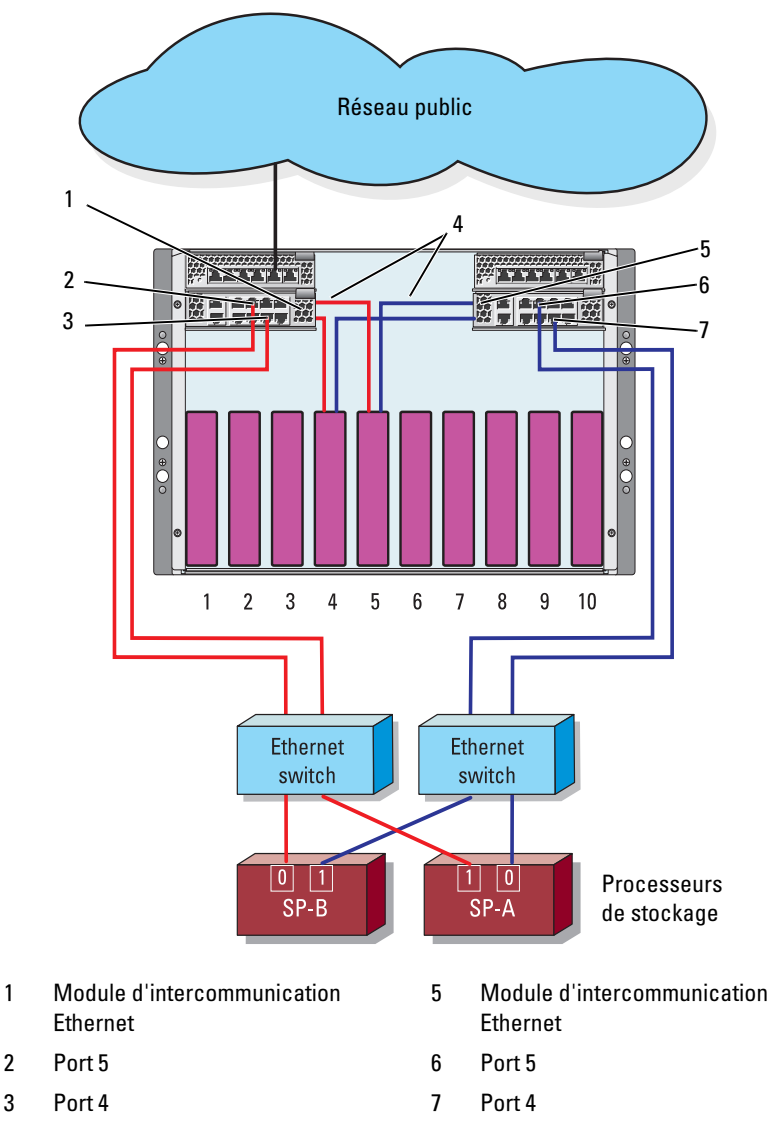

4 Connexions internes

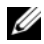

**EMARQUE** : La figure 2-8 est présentée uniquement à titre d'exemple. Certaines connexions du cluster sont routées via des connexions internes au châssis de serveurs PowerEdge. Les composants de stockage et serveurs utilisés dans votre configuration peuvent varier.

#### Raccordement de châssis de serveurs PowerEdge (avec modules commutateurs intégrés) à une structure externe

La [figure 2-9](#page-45-0) présente un exemple de cluster de systèmes PowerEdge M1000e avec modules commutateurs Fibre Channel intégrés. Le cluster est connecté à une structure externe reliée via un SAN.

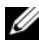

**24 REMARQUE** : La [figure 2-9](#page-45-0) est présentée uniquement à titre d'exemple. Certaines connexions du cluster sont routées via des connexions internes au châssis de serveurs PowerEdge. Les composants de stockage et serveurs utilisés dans votre configuration peuvent varier.

<span id="page-45-0"></span>Figure 2-9. Cluster connecté à un réseau externe et incluant des modules commutateurs Fibre Channel intégrés

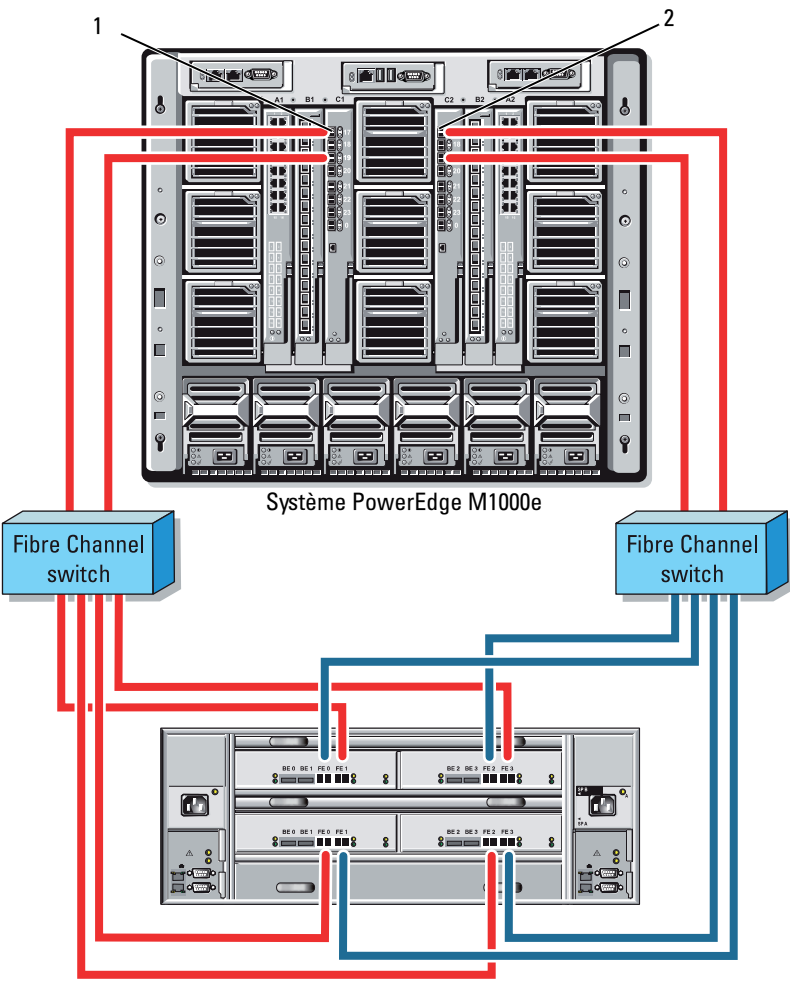

Système de stockage CX3-80

- 1 Module commutateur Fibre Channel dans la baie d'E/S C1
- 2 Module commutateur Fibre Channel dans la baie d'E/S C2

### <span id="page-46-0"></span>Installation du système d'exploitation et configuration du cluster

Pour plus d'informations concernant l'installation du système d'exploitation et de Microsoft Cluster Services ou la configuration du cluster, reportez-vous au document Installation and Troubleshooting Guide (Guide d'installation et de dépannage) de votre système de cluster. Ce guide est disponible sur le site support.dell.com.

### <span id="page-46-1"></span>Maintenance du cluster

Pour plus d'informations concernant la maintenance du cluster, reportez-vous au document Installation and Troubleshooting Guide (Guide d'installation et de dépannage) de votre système de cluster. Ce guide est disponible sur le site support.dell.com.